## UNDERWATER MAGAZINE

Mensile di attività subacquee, turismo, ecologia - Agosto 2015 - n. 359 - Anno XXXII - Iscritto al R.O.C. - Euro Chri

ᡐ

## IL GRANDE SQUALO **MARTELLO DI BIMINI**

**INCONTRI RAVVICINATI** 

TU PER TU CON

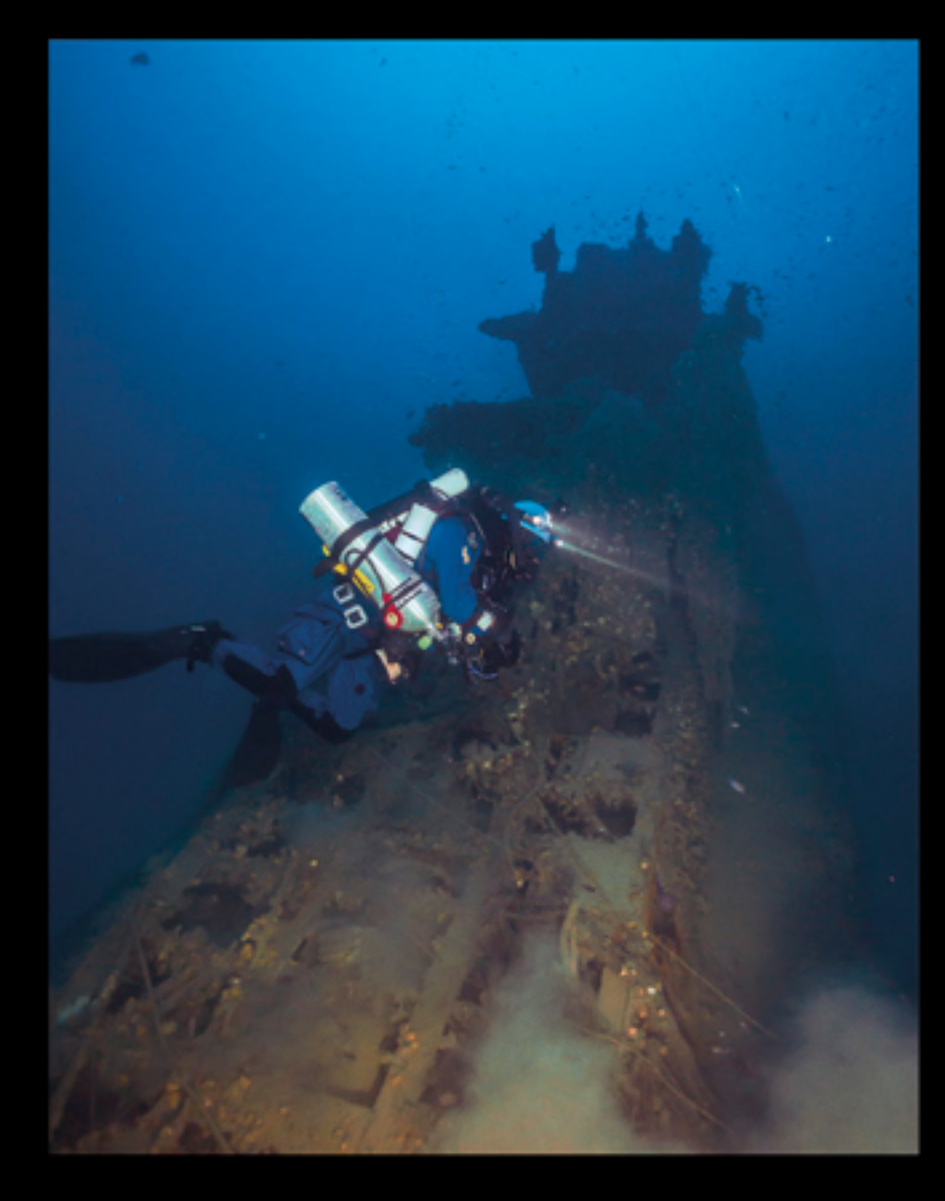

PERMANGONO GLI **INTERROGATIVI SULL'U-BOOT 455** DI CAMOGLI

A PONZA TRE **IMMERSIONI** DOVE L'ACQUA È PIU' BLU

**DECOMPRESSIONI** PIU' CORTE **E SICURE CON LA MISCELA EAN 50** 

Filtro giallo

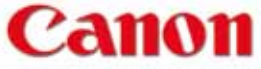

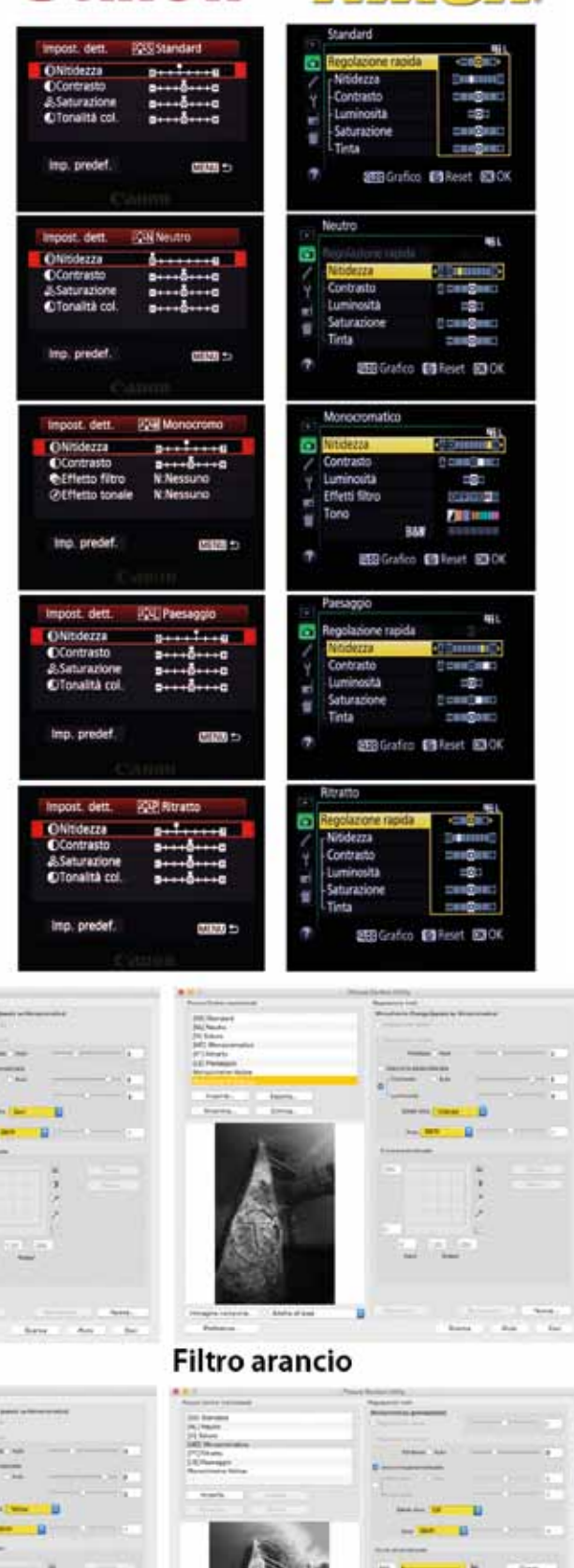

Solarizzazione, senza filtro

I l Picture Control di Nikon e il Picture Style di Canon sono due sistemi di ottimizzazione dell'immagine, presenti nelle fotoca mere, che consentono di regolare le impostazioni di nitidezza, luminosità, contrasto, saturazione e tonalità. Queste impostazioni, una volta fatte, possono essere salvate e trasferite anche su fotoca mere di modelli diversi, purché della stessa marca e compatibili tra essi, in modo da creare flussi di lavoro abbastanza standardizzati. Ricordano molto le varie rese cromatiche e di contrasto che si ot tenevano con le pellicole, ognuna delle quali era caratterizzata da una resa particolare nell'aspetto e nell'atmosfera delle immagini. Le Fuji Velvia, per esempio, erano scelte per la particolare resa nei paesaggi, mentre le Kodak per l'incarnato nelle riprese di cerimonia e di moda. In pratica, ci consentono di sviluppare le nostre foto digi tali come se avessimo a disposizione una sofisticata camera oscura in cui maneggiare le immagini grezze per tirarne fuori le gradazioni, le tonalità di colore e i contrasti che avevamo immaginato nella fase di scatto. Sia Nikon sia Canon includono nella dotazione delle loro fotocamere reflex, e Nikon anche nelle compatte, impostazioni già precostituite per alcune situazioni fotografiche: Standard, che è esattamente ciò che vede il sensore attraverso l'obiettivo; Neutro, che dà meno contrasto per ottenere risultati più naturali; Ritratto, che dona alla pelle del soggetto un aspetto più omogeneo e natu rale; Paesaggio, che rende i verdi e i blu più luminosi per esaltare la bellezza dei panorami; Monocromatico, che offre lo stesso fascino del bianco e nero della pellicola.

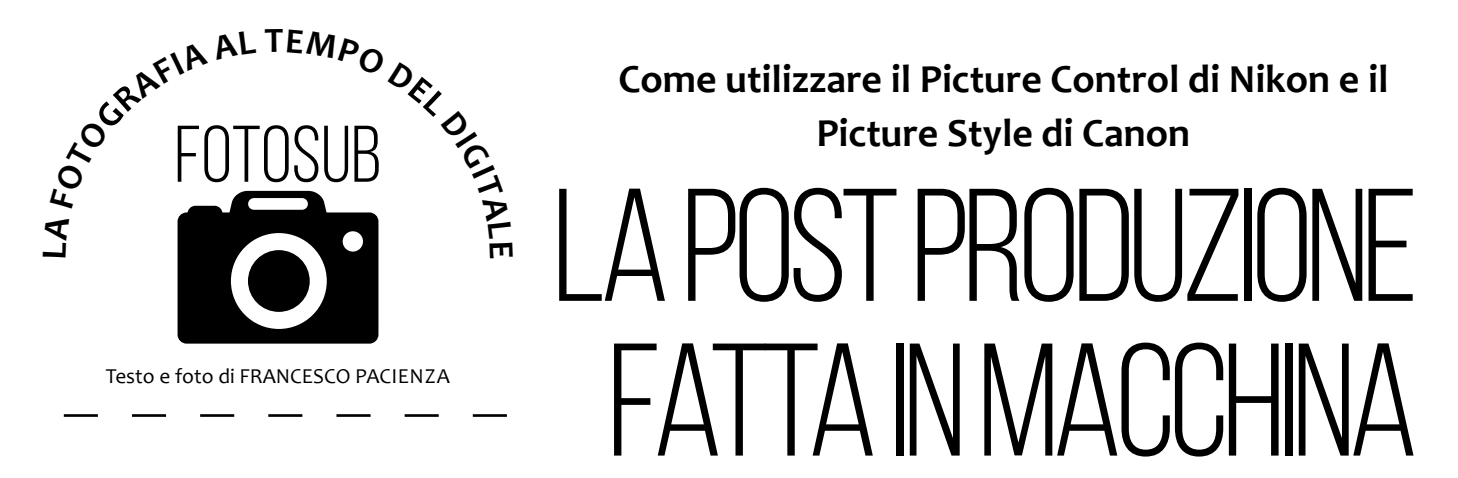

Nella annosa diatriba tra i sostenitori della Canon e quelli della Nikon non si sottraggono nemmeno il Picture Control e il Picture Style. Per

**STANDARD** 

*Tutte le fotocamere reflex moderne, e anche qualche compatta, offrono la possibilità di impostare una serie di valori in vari preset, che possono essere richiamati in qualsiasi momento, per modificare la tonalità e il contrasto di certe immagini nello stesso momento in cui si formano, lasciando agli appositi software solo il lavoro di rifinitura*

> cercare di stabilire le eventuali differenze fra l'uno e l'altro ho foto grafato, nelle medesime condizioni di luce, esposizione, sensibilità e lunghezza focale, una serie di gessetti colorati con una Nikon D7100 e una Canon 5d Mark III utilizzando i preset di default senza alcun tipo di intervento da parte mia. I preset agiscono esclusivamente sui file Jpg e non sui Raw, a meno che il file Raw non venga sviluppato, ossia lavorato, con il software della stessa marca della fotocamera. Alla fine ho notato che tutti i preset di Canon sono caratterizzati da una piccola dominante calda, rispetto a quelli di Nikon, e che la dominante è abbastanza evidente soprattutto nel preset Neutro. Poi ho notato che Adobe Camera Raw non legge i preset delle fotocamere, per cui un file generato con il preset Monocromatico, aperto in Camera Raw, risulta a colori, invece che in bianco e nero, come ci si aspetta che sia. Ma di questo parleremo più avanti. Ogni preset può essere modificato agendo sui singoli parametri che lo compongono: nitidezza, luminosità, contrasto, saturazione e to nalità, permettendoci così di creare un nuovo preset personalizzato e costruito sulla base di una nostra specifica esigenza. Abbiamo detto, infatti, che agendo su questi valori di regolazione possiamo creare una moltitudine di impostazioni da adoperare secondo le necessità man mano che si presentano. Vediamo dove si trovano i parametri e come possono essere modificati.

> Con le fotocamere Canon, si accede al menu con il simbolo della fotocamera e, navigando al suo interno, ci si sposta al terzo settore, dove troviamo "Stile Foto"; con le fotocamere Nikon, si accede al menu Ripresa, dove appare la voce "Imposta Controllo Immagine". Volutamente sono stati affiancati i due preset presi in esame per

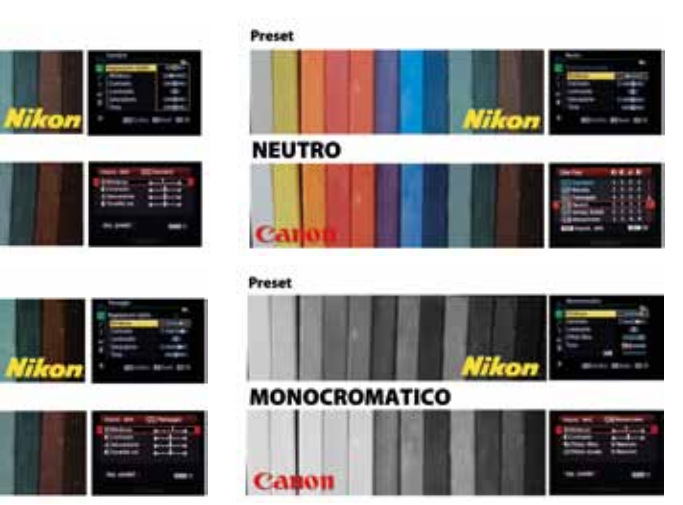

## Canon

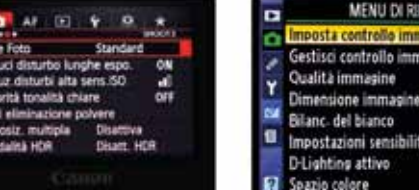

 $H(\Omega)$ 

*Una panoramica dei preset Standard, Neutro, Ritratto, Paesaggio, Monocromatico, sia di Nikon, sia di Canon. Per evidenziarne le caratteristiche sono stati fotografati, nelle medesime condizioni di luce, esposizione, sensibilità e lunghezza focale, una serie di gessetti colorati con una Nikon D7100 e una Canon 5d Mark III.* 

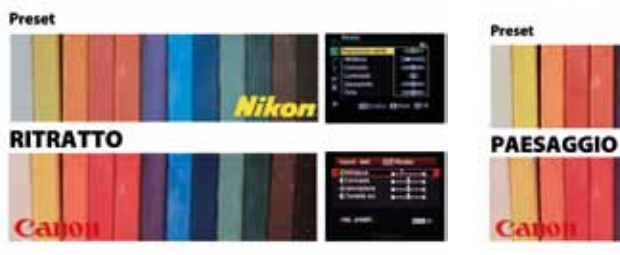

meglio evidenziare le differenze tra Canon e Nikon, differenze ricon ducibili ai diversi sensori e alle diverse impostazioni del software di sviluppo presenti nelle fotocamere stesse.

Il preset "Standard" è quello che, per entrambe le marche, ci per mette di ottenere buoni risultati nella maggior parte dei casi. Sia Canon che Nikon impostano il valore di Nitidezza inferiore allo zero. Il preset "Neutro" si caratterizza per i valori neutri, ossia pari a zero, su cui sono impostate le varie componenti, anche se la Nikon, in realtà, mantiene la nitidezza più bassa, conferendo una maggiore morbidezza all'immagine finale. Nel preset "Monocromatico" ab biamo la possibilità di intervenire anche mediante l'uso di un filtro colorato che ci permette di bloccare determinate lunghezze d'onda alterando l'equilibrio di tono della scena fotografata e diventando, pertanto, un potente strumento creativo. Esattamente come avve niva per il bianco e nero sulla pellicola.

Il filtro Tono consente di ottenere un effetto viraggio della foto in maniera diretta, senza, cioè, alcun intervento di post produzione diverso da quello effettuato in macchina. Ma vediamo quali sono gli altri filtri a disposizione e che tipo di risultato danno. Il filtro Giallo, utilizzato molto nel ritratto per pulire la pelle dalle piccole impurità, o dai piccoli brufoli, rendendola più chiara, schiarisce i capelli castani e biondi; nel paesaggio serve invece per scurire leggermente il cielo

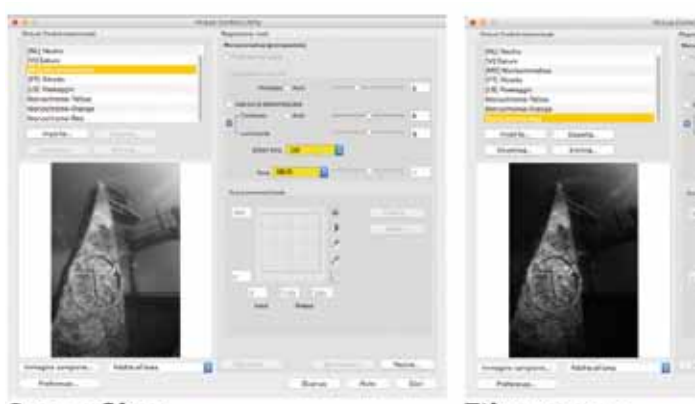

Senza filtro

**Filtro rosso** 

*I filtri giallo e arancio, nelle foto di ritratti eliminano le impurità della pelle, mentre nel paesaggio scuriscono leggermente. Il filtro rosso, sott'acqua si può usare per schiarire una gorgonia o rendere più scura l'acqua.* 

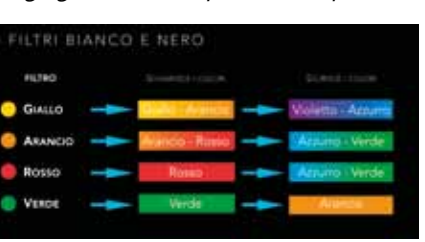

*Sopra, le due schermate attraverso le quali si giunge ai preset nelle fotocamere Canon e Nikon e, qui a destra, i cinque preset delle due case produttrici affiancati per rilevarne meglio le varie caratteristiche.*

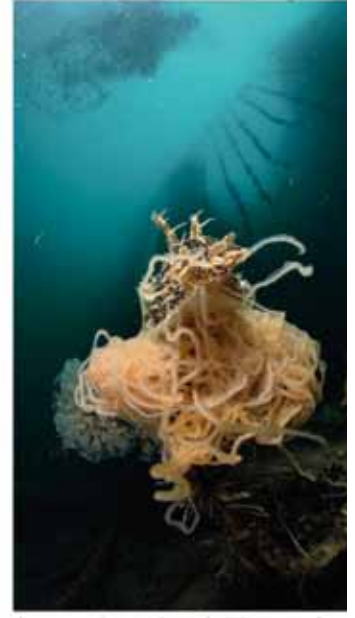

Scatto con Picture Control e WB personalizza

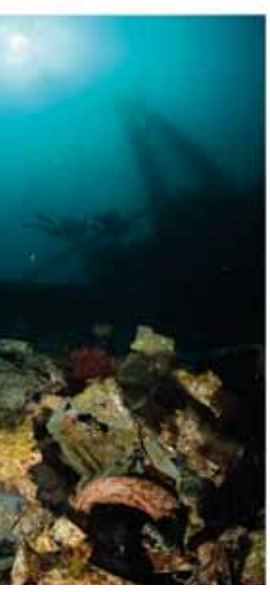

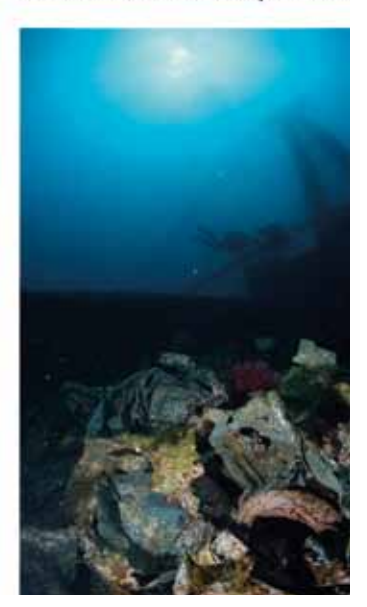

e far risaltare le nuvole. Il filtro Arancio, se utilizzato nel ritratto, oltre a schiarire i capelli biondi, castani e rossi, rendendoli molto più chiari, nasconde quasi totalmente le impurità della pelle; nella fotografia di paesaggio scurisce il colore verde e fa diventare estremamente suggestiva la scena con i colori caldi autunnali. Il filtro Rosso permette di scurire tutti i colori blu, si usa nella fotografia d'architettura e di paesaggio quando vogliamo rendere il cielo particolarmente nero per far meglio risaltare le nuvole bianche, o le geometrie architettoniche. Nella fotografia di ritratto rende la pelle quasi evanescente, specialmente se associata a una sovraesposizione. Nella fotografia subacquea può essere usato in maniera molto creativa per scurire l'acqua e schiarire una gorgonia, per esempio. Il filtro Verde si utilizza nella fotografia di ritratto per abbronzare la pelle ed evidenziarne la rugosità: è molto utilizzato nella ritrattistica di reportage con persone anziane, pescatori e contadini. Nella fotografia di paesaggio schiarisce la vegetazione, specie se molto fitta, estendendone la gamma tonale.

Il preset "Ritratto", infine, è pensato esplicitamente per conferire una maggiore naturalezza alla carnagione del viso con una maggiore morbidezza generale.

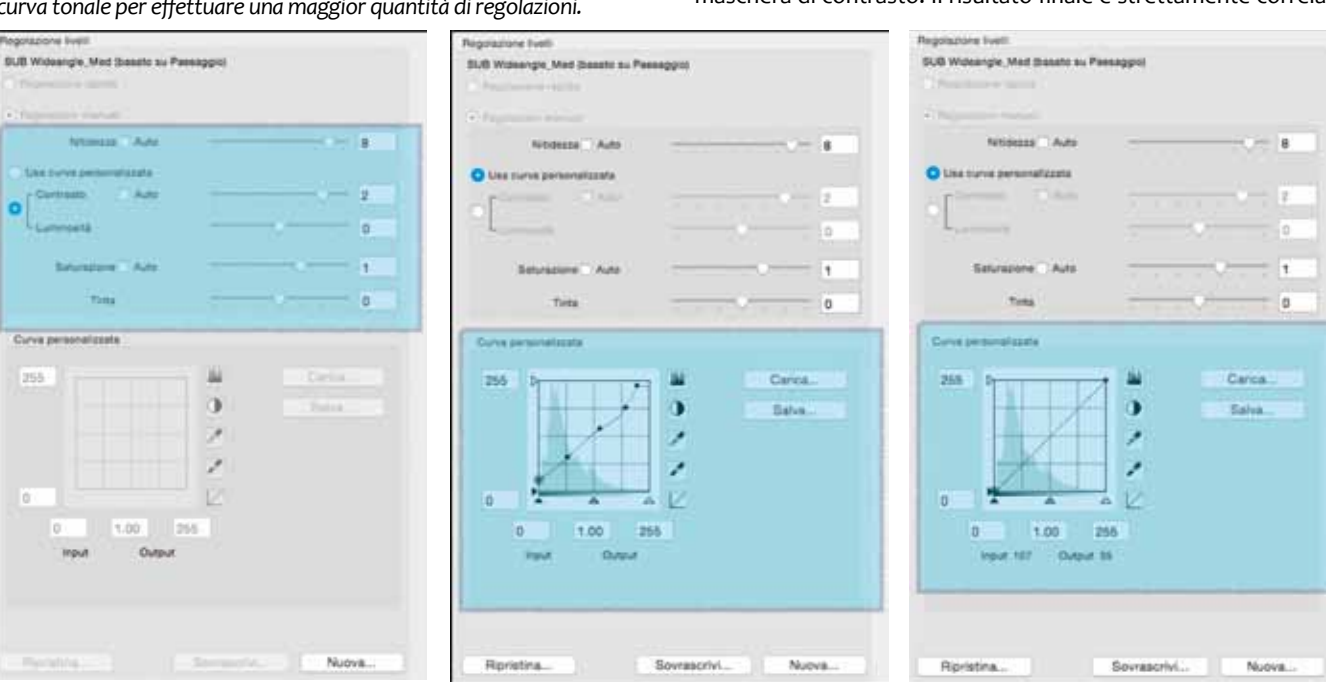

Analizziamo, adesso, come i singoli parametri di cui si compone un preset agiscono sul risultato finale dell'immagine . Il parametro della Nitidezza esalta il contorno dei dettagli, come se si applicasse una maschera di contrasto. Il risultato finale è strettamente correlato

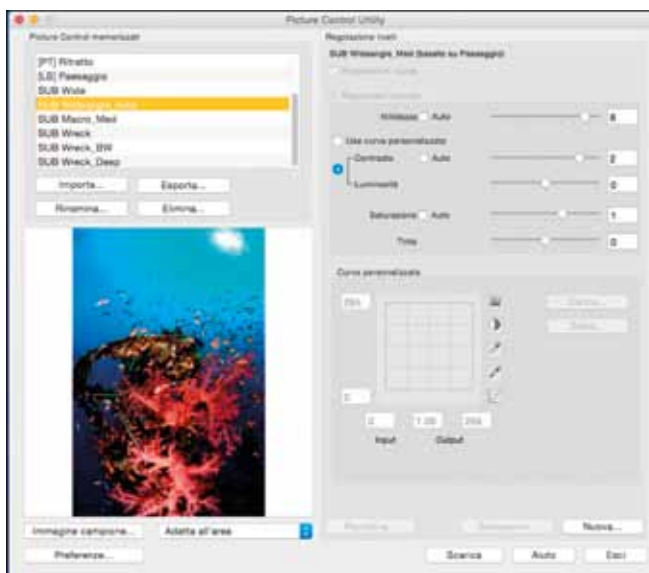

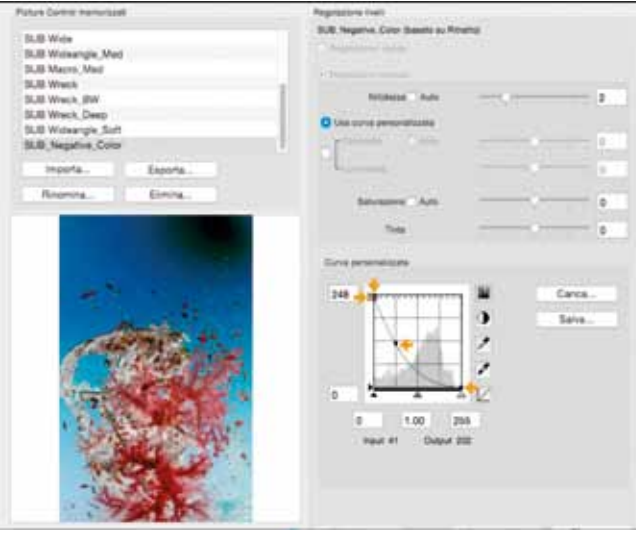

*All'interno di ViewNX di Nikon si trova il sottomenu Picture control. In alto a sinistra vi è l'elenco di tutti i Picture control creati oltre ai preset, in basso l'immagine campione e, a destra, tutti i parametri di regolazione. La curva personalizzata, poi, permette di intervenire sulla curva tonale per effettuare una maggior quantità di regolazioni.* 

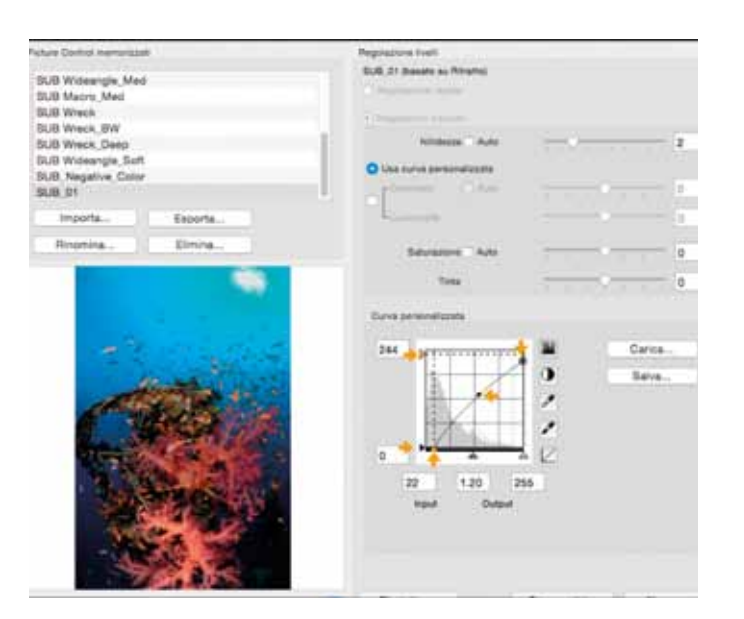

con il valore di Nitidezza che si imposta: neutro\_nitidezza. Il parametro del Contrasto consente di variare in maniera fine tale valore per conferire all'immagine il livello di contrasto desiderato. Questo parametro viene annullato se abbiamo impostato un qualunque valore del D-Lighting: neutro\_contrasto. Portando al massimo il valore della Nitidezza e del Contrasto, scattando con Iso molto bassi, al massimo 320 Iso, l'immagine finale sarà caratterizzata da colori e da un contrasto molto accentuati e da una maggiore sensazione di tridimensionalità. Utilizzando valori Iso alti, otterremo invece una progessiva distruzione dell'immagine accentuando il rumore, ossia l'effetto di grana: neutro contrasto nitidezza. Nella macrofotografia, intervenendo sui parametri della Nitidezza e del Contrasto, riusciremo a staccare il soggetto dallo sfondo, oltre a evidenziarne maggiormente la livrea e la struttura del corpo.

Occorre sempre effettuare dei test per individuare quali impostazioni consentono di ottenere i migliori risultati in funzione del tipo di sensore della fotocamera, dato che i sensori non sono tutti uguali, nemmeno nei modelli dalle caratteristiche simili, del tipo di obiettivo e del tipo di foto che vogliamo realizzare. All'interno dell'applicazione ViewNX di Nikon, nel menu File troveremo il sottomenu di accesso all'utility Picture Control, dove apparirà la schermata che ci permette di accedere ai vari controlli. In alto, a sinistra, c'è una finestra con l'elenco di tutti i Picture Control fatti, oltre ai preset: in basso a sinistra l'immagine campione in formato Raw e a destra tutti i parametri di regolazione, sia quelli immediati, sia quelli che agiscono direttamente sulla curva e permettono un maggior controllo dei toni medi, del bianco e del nero, indicati ciascuno con il simbolo del contagocce. La parte superiore delle impostazioni è uguale a quella che troviamo nella nostra fotocamera, l'unica differenza è che possiamo visualizzare immediatamente i risultati delle impostazioni dei singoli parametri sull'immagine campione. La parte inferiore, Curva Personalizzata, permette di intervenire direttamente sulla curva tonale dell'immagine per effettuare una maggiore quantità di regolazioni sui singoli punti che

formano la curva. Fra l'altro, qui è possibile creare un effetto di negativo a colori. Con una procedura simile potremo realizzare, nel Calibration per essere immediatamente applicati.

caso del preset Monocromatico, un effetto molto ricercato dagli amanti del bianco e nero con la pellicola: la solarizzazione, ossia una immagine caratterizzata da una porzione, di solito le alte luci, in negativo rispetto al resto dell'immagine, che rimane positiva. Quindi, intervenendo sui vari punti della curva tonale, potremo abbassare il valore delle Alte Luci per ridurre l'effetto, nelle nostre foto subacquee, in cui compare una porzione di acqua illuminata dal sole. Allo stesso modo potremo aprire, o chiudere, le ombre, o estendere i valori dei toni medi. Camera Raw ha alcuni Matching Color che si avvicinano moltissimo ai preset standard delle nostre fotocamere, tanto che i risultati non sono molto differenti. Utilizzando il software Dng Profile Editor, della Adobe, possiamo creare profili personali da utilizzare nella post produzione per ottimizzare foto in serie, a condizione che siano state realizzate con le medesime impostazioni, escluse quelle di scatto, come gli Iso, i tempi e i diaframmi. Per ottimizzare maggiormente il lavoro e standardizzarlo in base alle nostre scelte, in Camera Raw possiamo creare ulteriori preset, specifici per ogni singola esigenza, come potrebbe essere l'uso di due fotocamere diverse. Questi profili potranno essere importati nel software Camera Raw in modo da farli comparire nel menu a tendina all'interno della sezione Camera Nelle riprese fotografiche subacquee, i preset dedicati si rivelano utilissimi per risolvere situazioni che richiederebbero, altrimenti, lunghi interventi in post produzione con i software dedicati. Un tipico esempio può essere quello di trovarci in presenza di acqua verde per l'enorme contenuto di fitoplancton. Creando un apposito preset, a cui abbineremo un Wb con una piccola percentuale di magenta, otterremo che il colore dell'acqua tenda al blu e che il soggetto in primo piano abbia una leggera dominate calda. Vogliamo fotografare un relitto in bianco e nero? O vogliamo che l'acqua risulti particolarmente trasparente? Possiamo preparare un preset, partendo da quello Monocromatico già in dotazione alla fotocamera, applicando un filtro Giallo, che schiarirà il blu dell'acqua dando la sensazione tipica dei mari tropicali e della bassa profondità; i valori di Nitidezza e di Contrasto potranno, a seconda del tipo di regolazione scelta, contribuire a creare una scena drammatica o di relax. In conclusione, abbiamo visto come, attraverso un sapiente utilizzo di Picture Control o Picture Style, possiamo intervenire nella fase di sviluppo delle nostre immagini direttamente in macchina, senza dover ricorrere a software esterni per la post produzione, limitando quest'ultima attività alla rimozione di eventuale sospensione e a un maggior grado di affinamento del contrasto e del micro contrasto. **Francesco Pacienza**

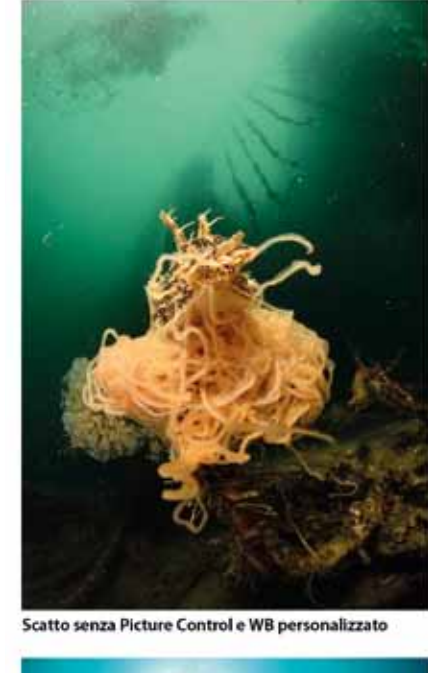